#### High-speed Networks, Cybersecurity, and Softwaredefined Networking Workshop

Jorge Crichigno University of South Carolina

2020 Western Academy Support and Training Conference Summer Conference June 15 – June 19

#### **Lab 1: Introduction to Mininet**

#### **Content**

- Introduction to Mininet
- Invoking Mininet using the CLI
- Building and emulating a network in Mininet using the GUI

#### **Section 1: Introduction to Mininet**

### **Mininet**

- Mininet is a virtual testbed enabling the development and testing of network tools and protocols
- It creates a realistic virtual network on any type of machine (VM, cloud-hosted, or native)
- It is an inexpensive solution and streamlined development running in line with production networks
- Mininet offers the following features
	- ➢ Fast prototyping for new networking protocols
	- ➢ Simplified testing for complex topologies without the need of buying expensive hardware
	- Realistic execution as it runs real code on the Unix and Linux kernels
	- ➢ Open source environment backed by a large community contributing extensive documentation
- Mininet is useful for development, teaching, and research
- Originally designed to experiment with Software-Defined Networking (SDN)

#### **Mininet**

- Mininet provides network *emulation* opposed to simulation, allowing all network software at any layer to be simply run as is
- Mininet's logical nodes can be connected into networks
- Nodes are sometimes called containers, or more accurately, *network namespaces*
- Containers consume sufficiently few resources that networks of over a thousand nodes have been created, running on a single laptop

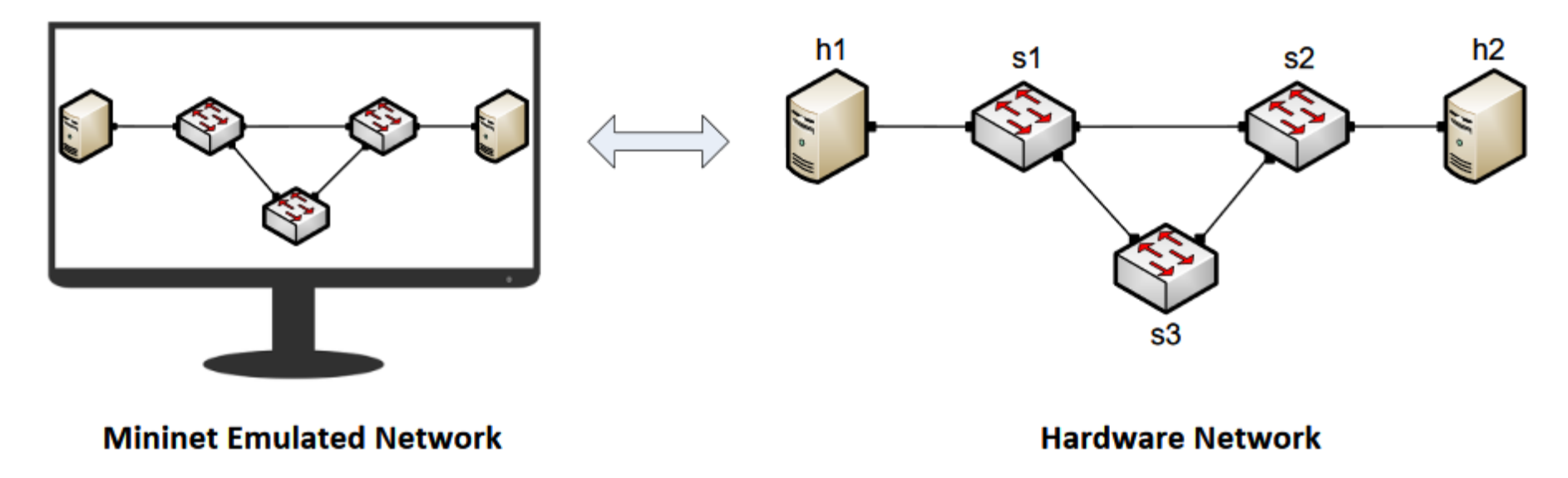

#### Mininet Nodes

- A Mininet container is a process (or group of processes) that no longer has access to all the host system's native network interfaces
- Containers are then assigned virtual Ethernet interfaces, which are connected to other containers through a virtual switch
- Mininet connects a host and a switch using a virtual Ethernet (veth) link
- The veth link is analogous to a wire connecting two virtual interfaces

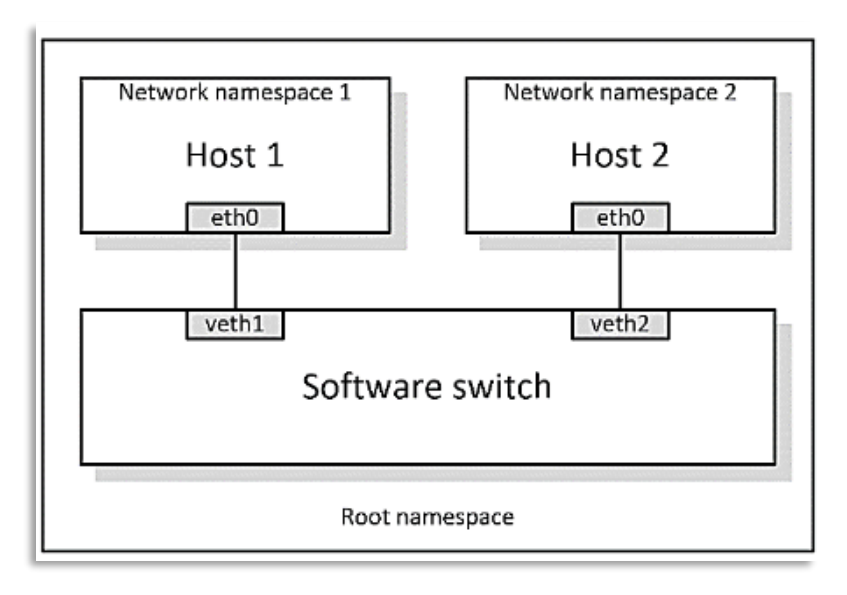

#### **Section 2: Invoking Mininet using the CLI**

# Starting Mininet using the CLI

• To start a minimal topology, enter the command *sudo mn* at the CLI

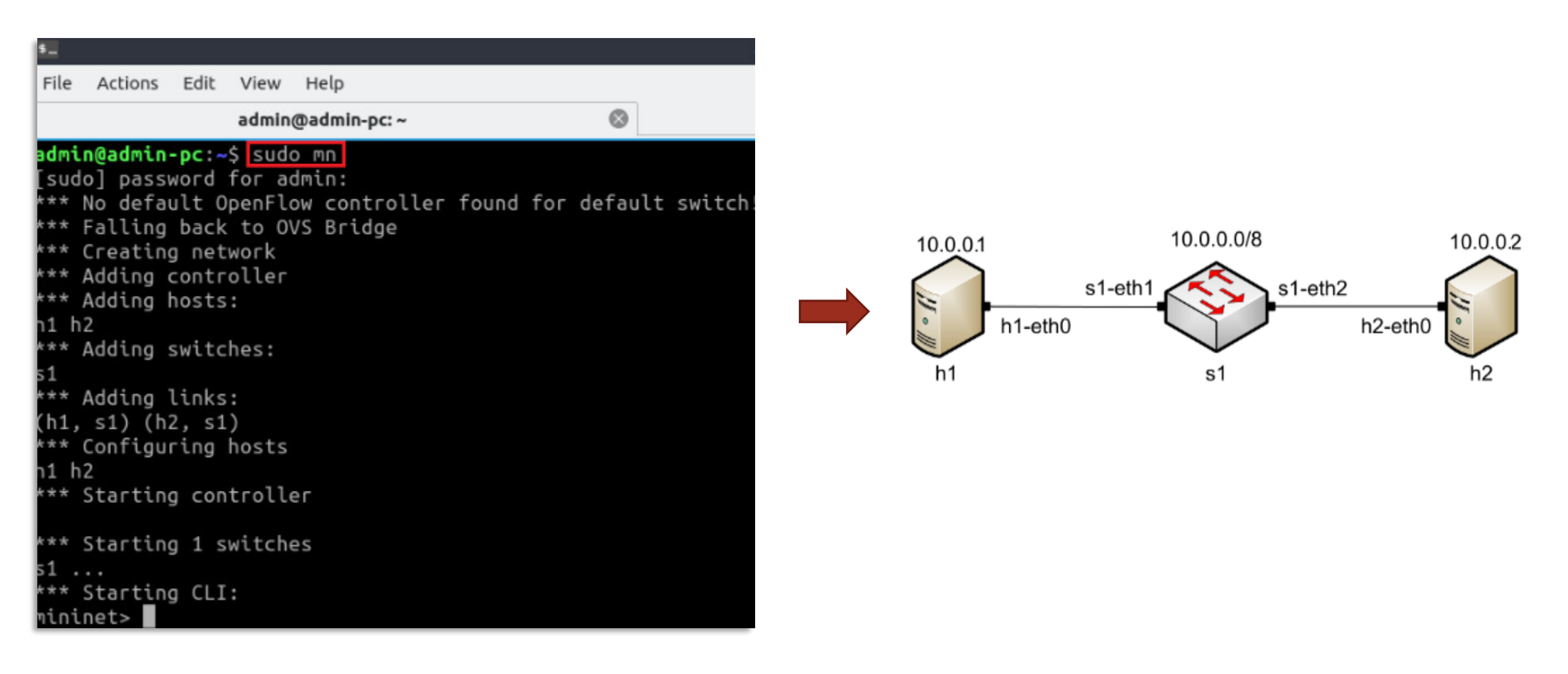

### Useful Commands

• To display the available nodes, type *nodes*

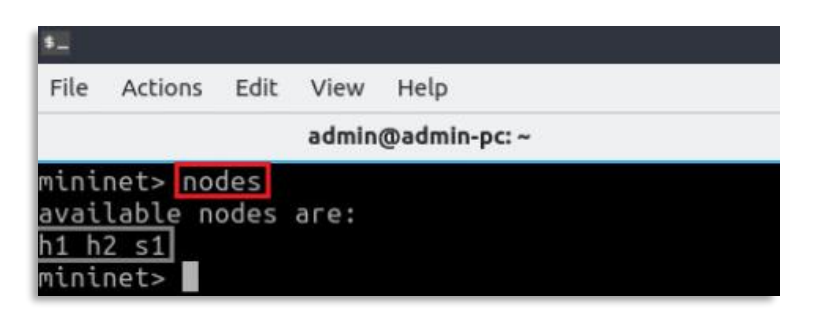

• To display the links between the devices, type *net*

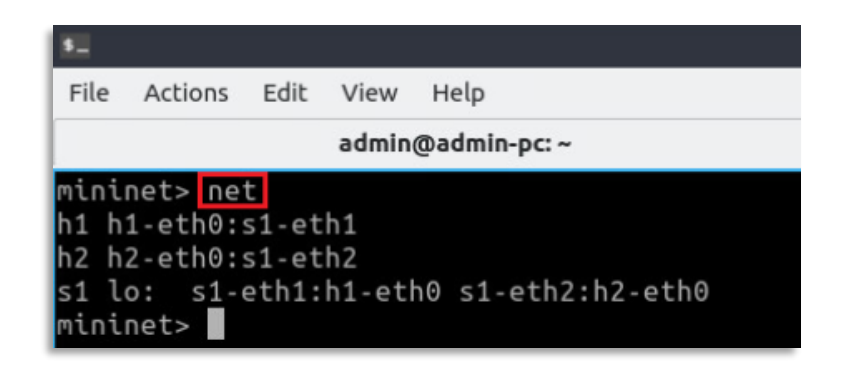

### Useful Commands

- To execute commands at a specific device, type the device first, followed by the command
- For example, to execute the command ifconfig on host h1, type *h1 ifconfig*

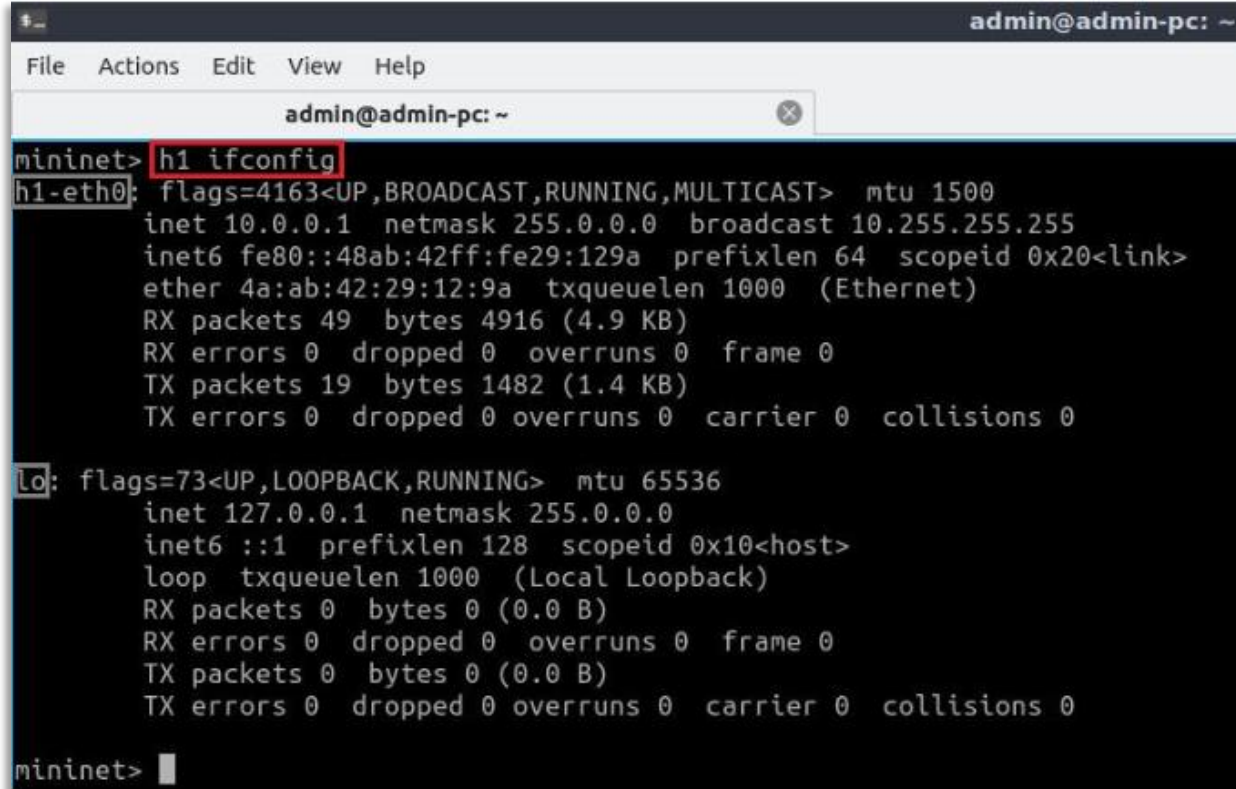

### Useful Commands

- To test connectivity between end-hosts, use the *ping* command.
- Type *h1 ping 10.0.0.2* to test the connectivity between host h1and host h2 (10.0.0.2)

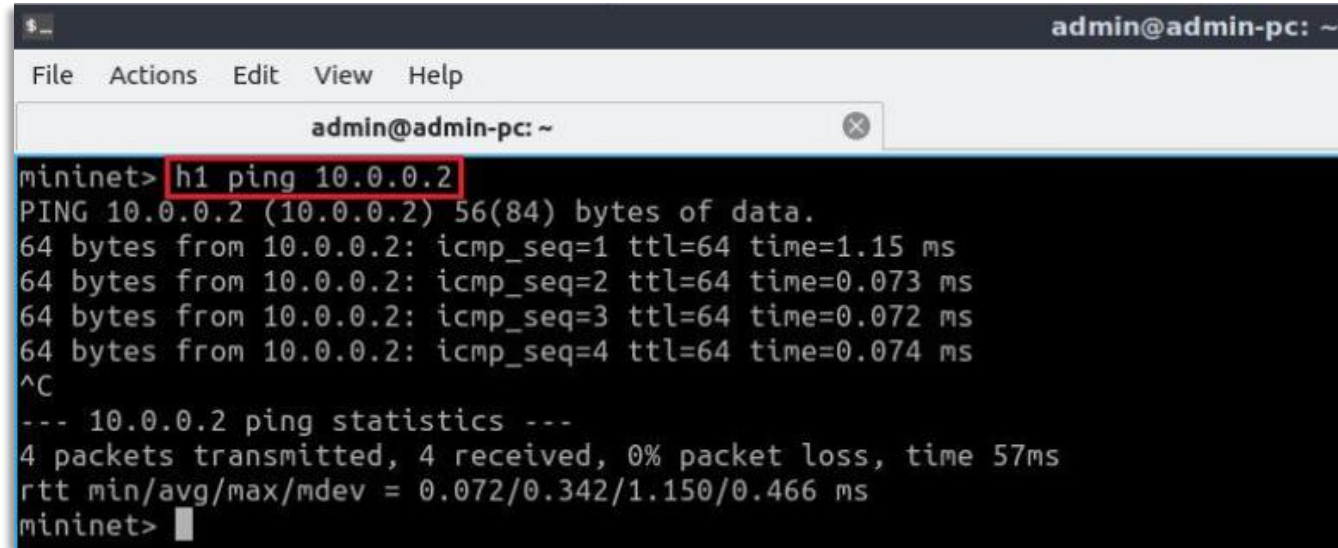

#### **Section 3: Building and emulating a network in Mininet using the GUI**

### MiniEdit

• MiniEdit is a simple GUI network editor for Mininet

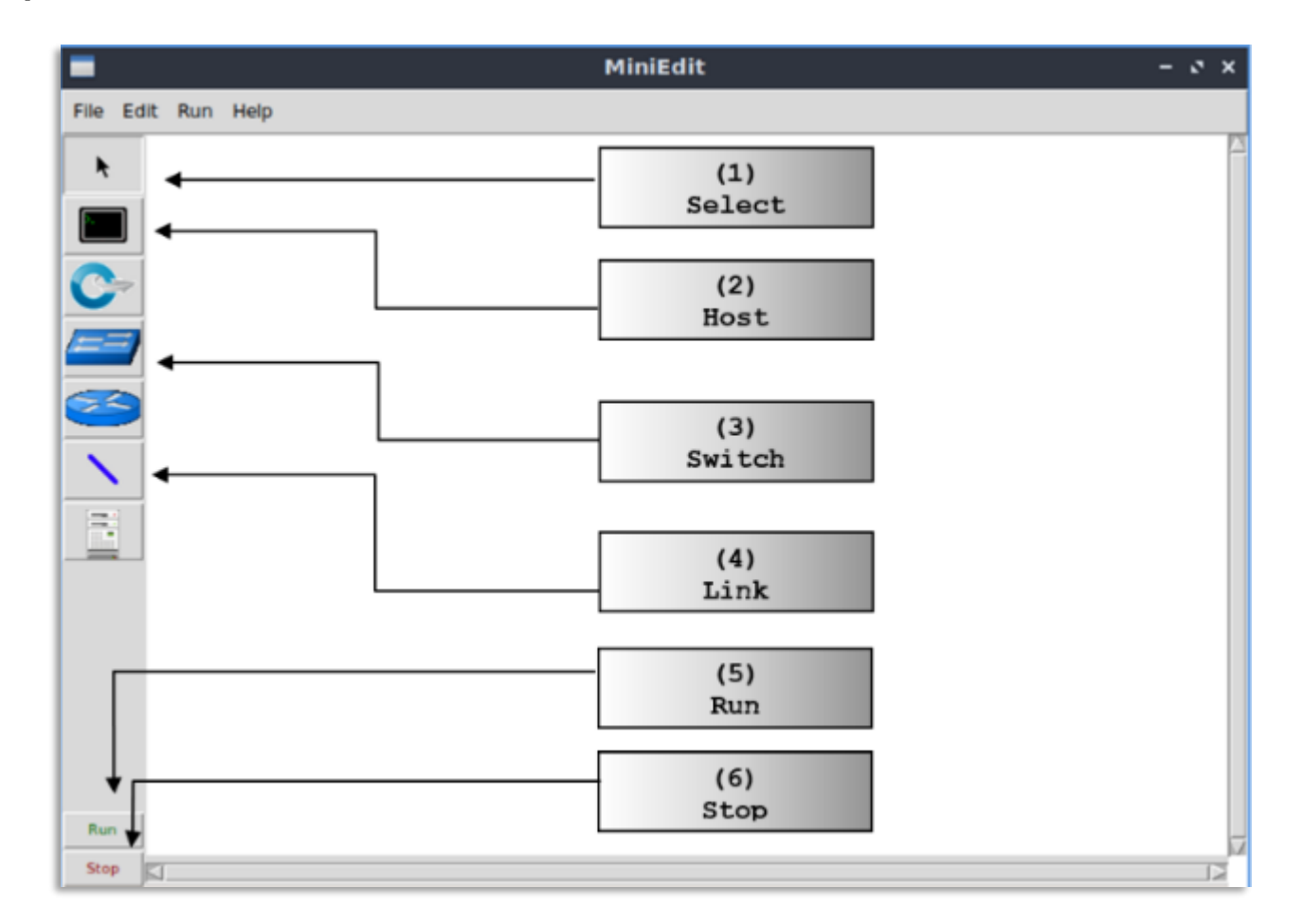

#### MiniEdit

• To build Mininet's minimal topology, two hosts and one switch must be deployed

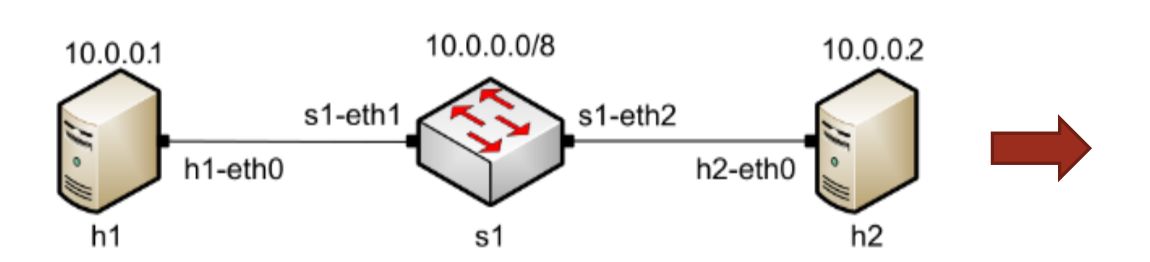

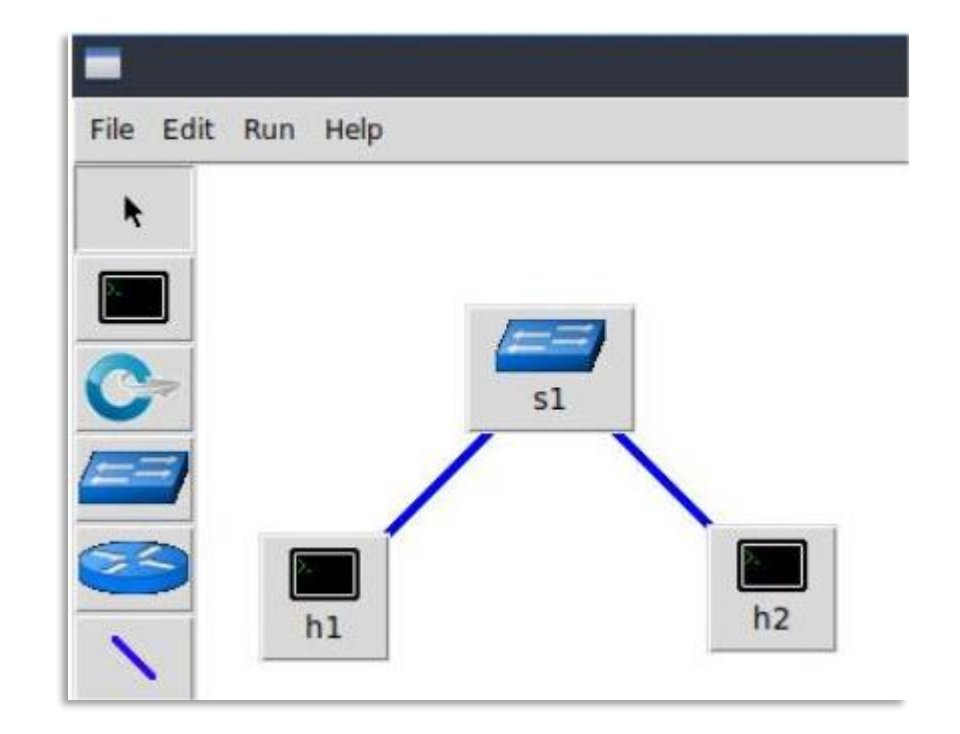

## Host Configuration

- Configure the IP addresses at host h1 and host h2
- A host can be configured by holding the right click and selecting properties on the device

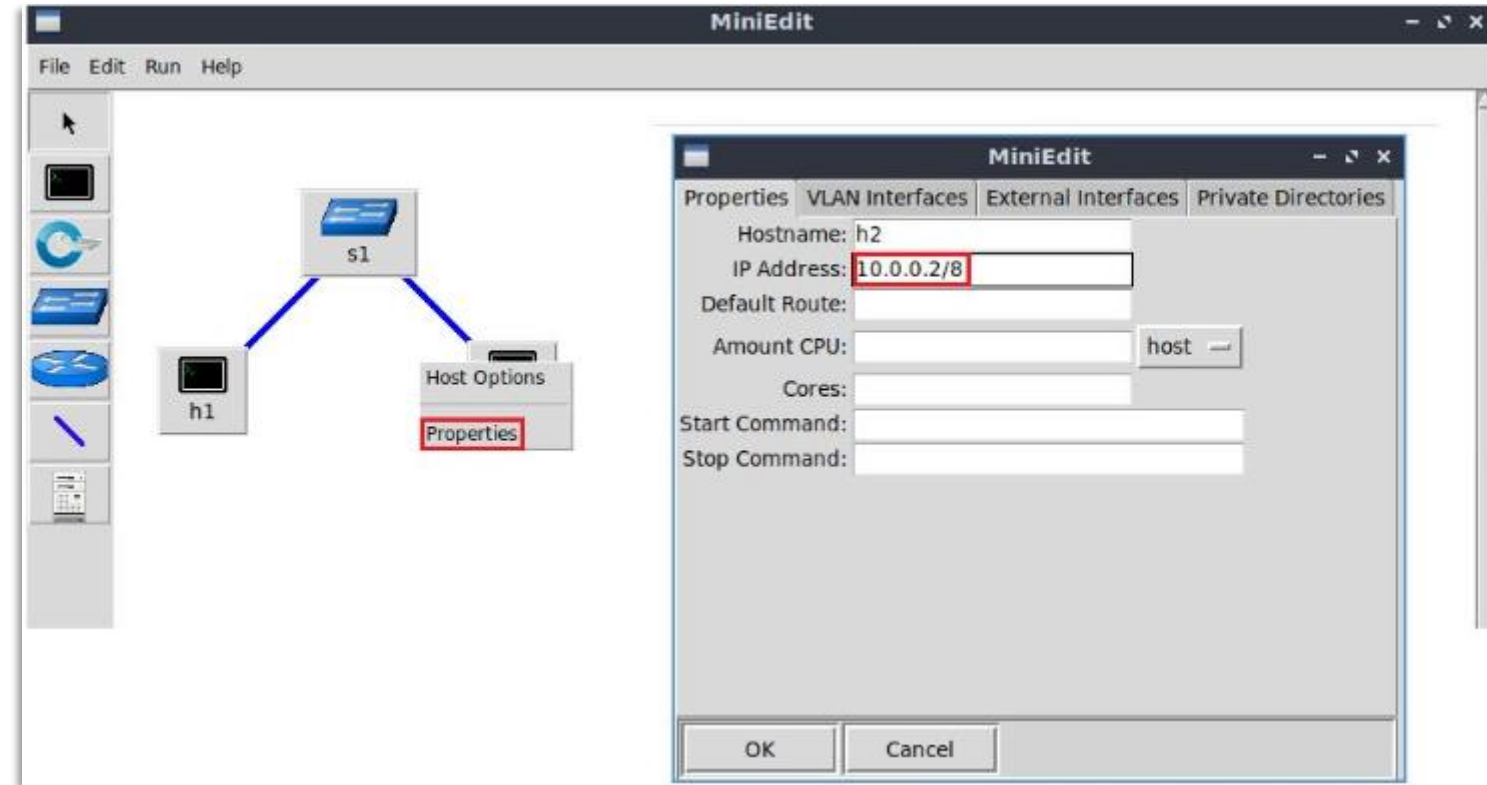

# Starting Emulation

- Before testing the connection between host h1 and host h2, the emulation must be started
- Click on the Run button to start the emulation
- The emulation will start and the buttons of the MiniEdit panel will gray out, indicating that they are currently disabled

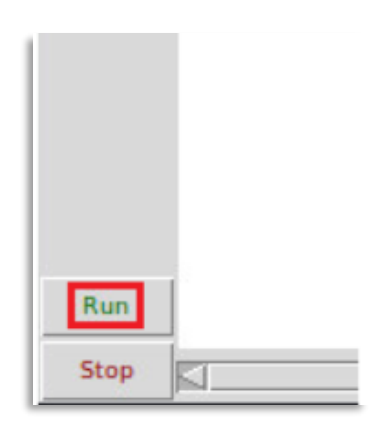

## Executing Commands on Hosts

• Open a terminal on host by holding the right click and selecting *Terminal*

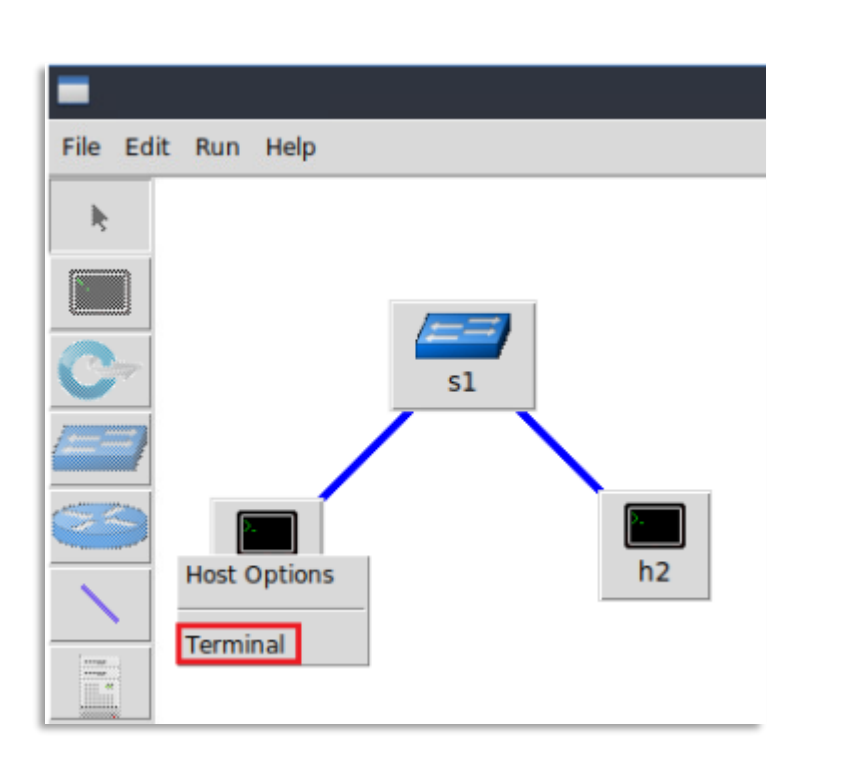

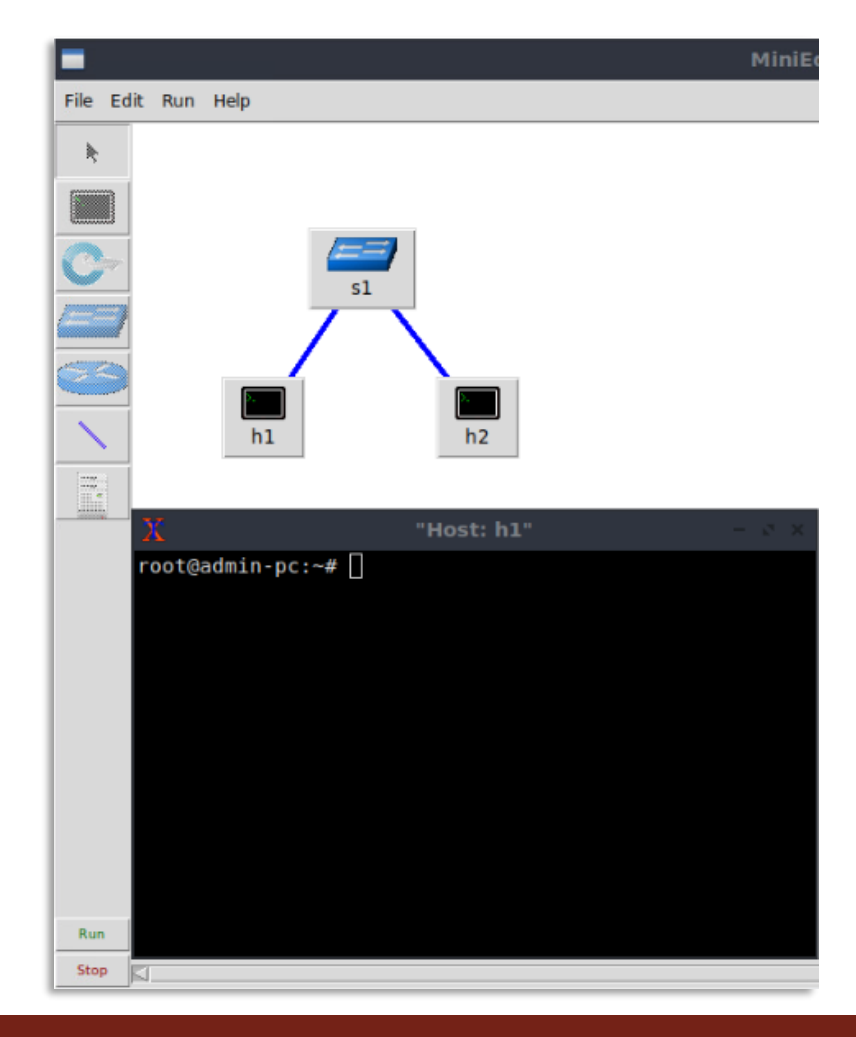

# Testing Connectivity

• On host h1's terminal, type the command *ping 10.0.0.2*

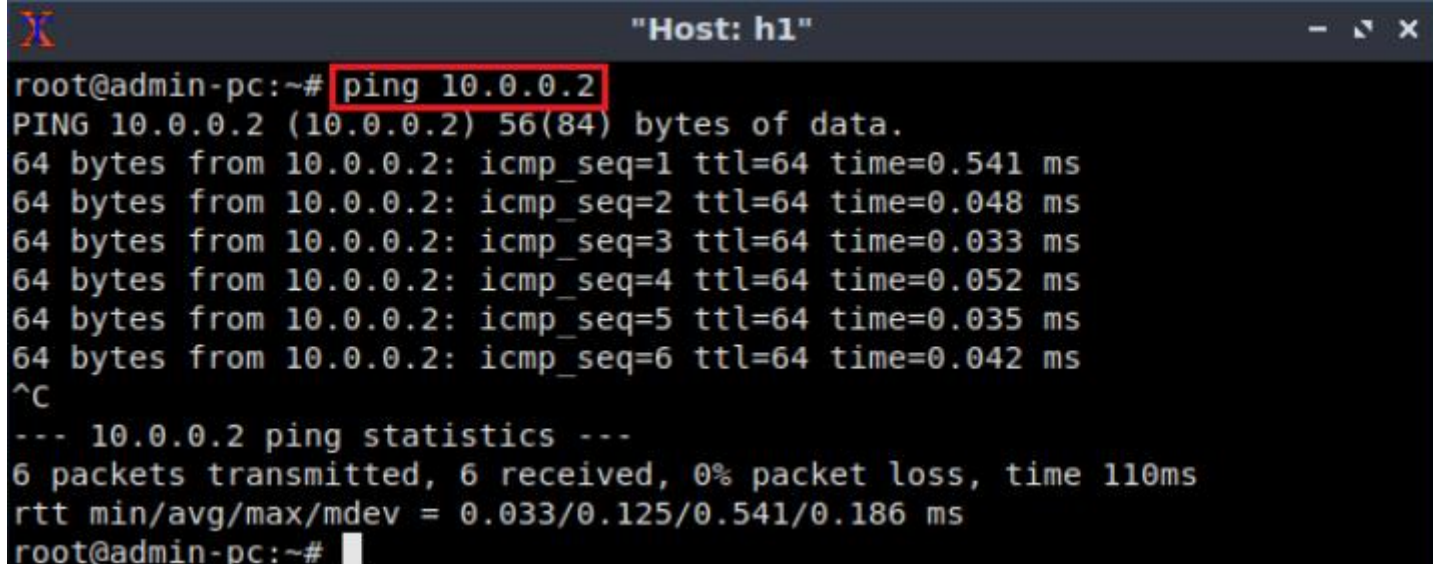

# Stopping Emulation

- Stopping the emulation removes:
	- ➢ Network namespaces (nodes)
	- ➢ Virtual interfaces
	- $\triangleright$  Links between switches and hosts
- Stops the virtual switches instances
- Stop the emulation by clicking on the *Stop* button

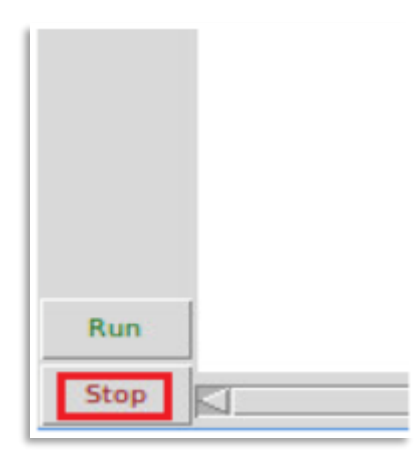